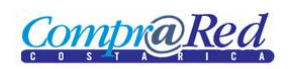

# Consulta de Mercancías

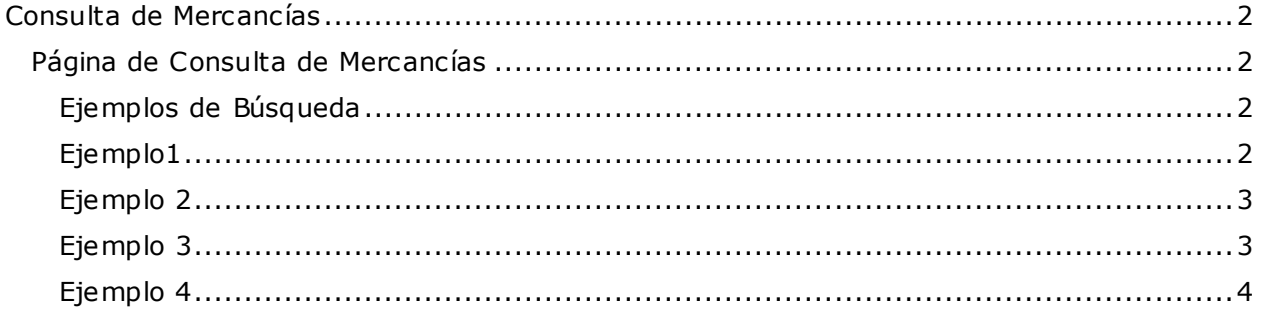

**CompraRed** 

## <span id="page-1-0"></span>**Consulta de Mercancías**

### <span id="page-1-1"></span>**Página de Consulta de Mercancías**

#### Búsqueda de mercancías

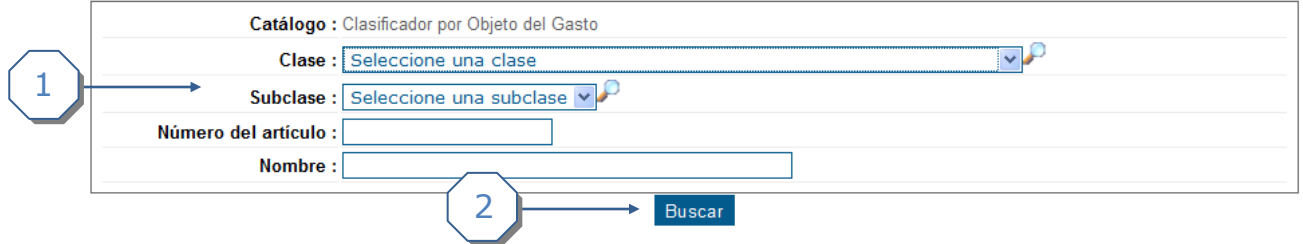

- 1. Se puede utilizar los filtros
	- a. Clase.
	- b. Subclase.
	- c. Número de artículo.
	- d. Nombre.
- 2. Botón *Buscar* para realizar la búsqueda.

### <span id="page-1-2"></span>**Ejemplos de Búsqueda**

#### <span id="page-1-3"></span>*Ejemplo1*

#### Búsqueda de mercancías

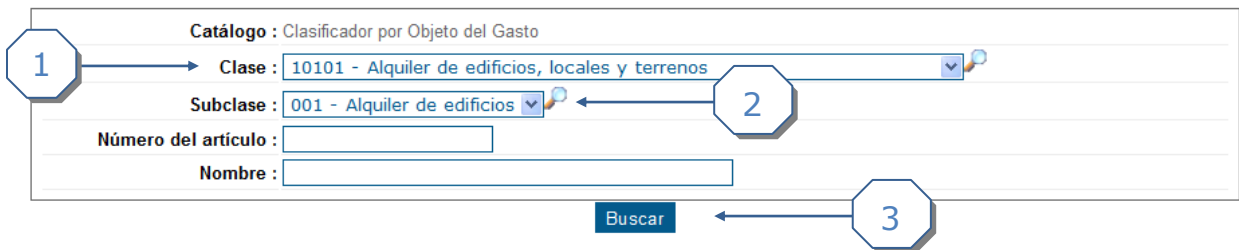

- 1. Se escoge la clase "10101 Alquiler de edificios, locales y terrenos".
- 2. Se escoge la Subclase "001 Alquiler de edificios".
- 3. Se da click al botón *Buscar.*

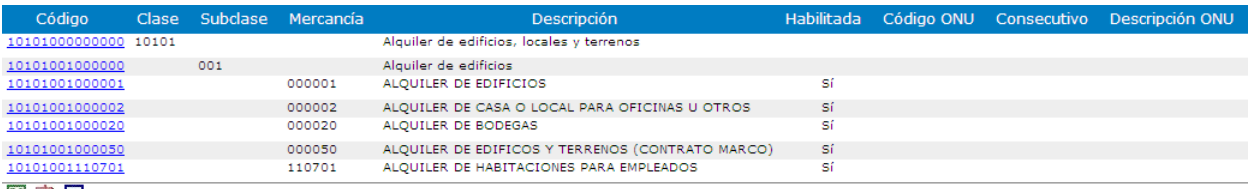

图内面

#### Resultado de la búsqueda

- 1. Se muestran los siguientes campos:
	- a. Código de Mercancía, que es un link a la página de la mercancía
	- b. Clase
	- c. Subclase
	- d. Mercancía
	- e. Descripción
	- f. Habilitada, que indica si la mercancía está habilitada para poder ser utilizada. Este valor sólo se muestra para los registros con nivel de Artículo o Mercancía, no para las clases ni subclases
	- g. Código ONU
	- h. Descripción ONU

Como se ve en la anterior imagen siempre se muestra los resultados en orden Clase, Subclase, Mercancía.

#### <span id="page-2-0"></span>*Ejemplo 2*

#### Búsqueda de mercancias

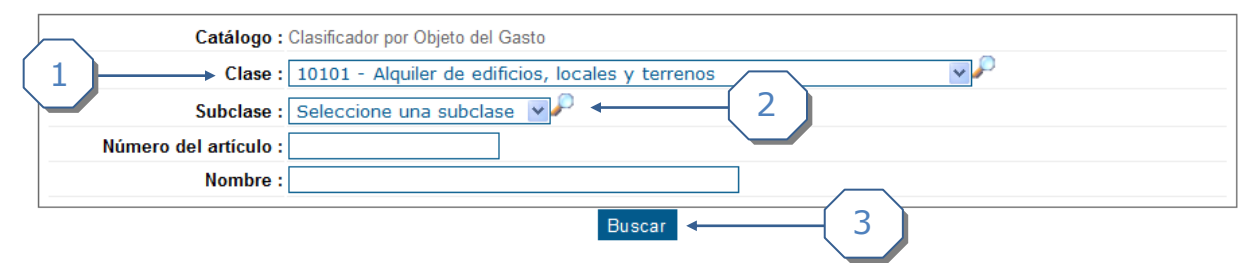

- 1. Se escoge la clase "10101 Alquiler de edificios, locales y terrenos".
- 2. Se mantiene Seleccione una subclase. Buscará todas las subclases.
- 3. Se da click al botón *Buscar.*

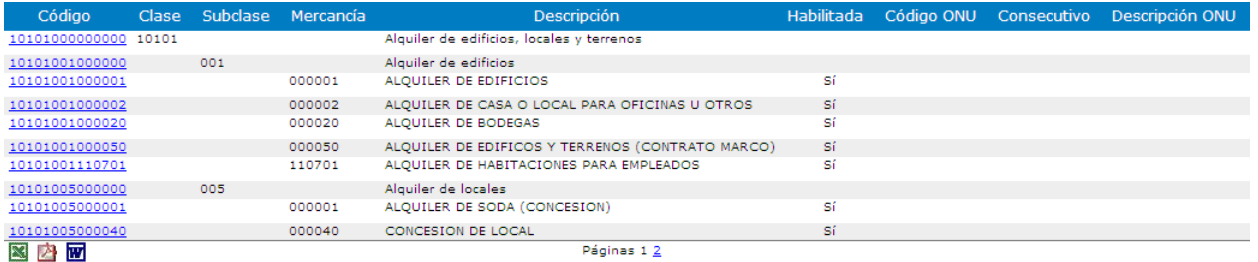

Como se ve en el resultado de la búsqueda, retorna todas las mercancías que son de la clase "10101 – Alquiler de edificios, locales y terrenos".

<span id="page-2-1"></span>*Ejemplo 3*

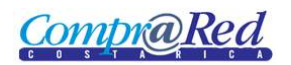

## Consulta de Mercancías

#### Búsqueda de mercancias

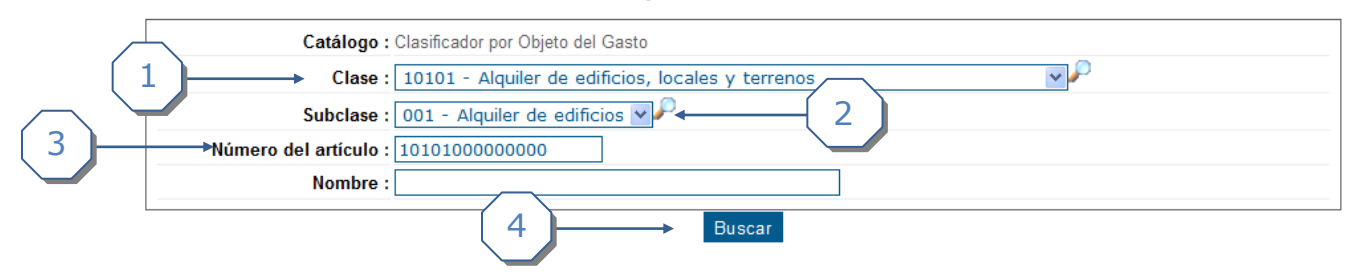

- 1. Se escoge la clase "10101 Alquiler de edificios, locales y terrenos".
- 2. Se escoge la subclase "001 Alquiler de edificios".
- 3. Se ingresa el Número de artículo.
- 4. Se da click al botón *Buscar.*

#### Resultado

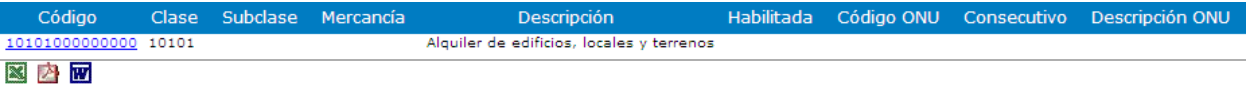

#### <span id="page-3-0"></span>*Ejemplo 4*

#### Búsqueda de mercancias

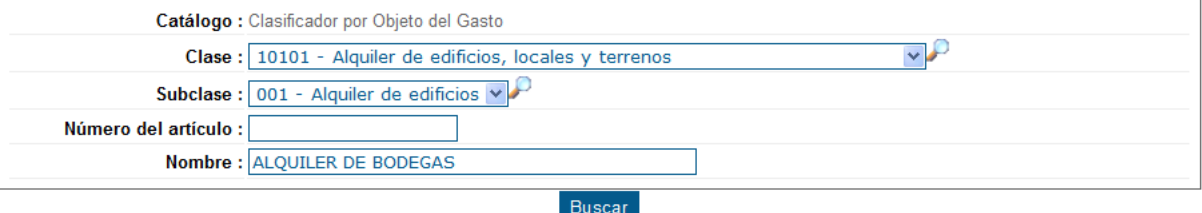

- 1. Se escoge la clase "10101 Alquiler de edificios, locales y terrenos".
- 2. Se escoge la subclase "001 Alquiler de edificios".
- 3. Se ingresa el Nombre "ALQUILER DE BODEGAS".
- 4. Se da click al botón *Buscar.*

#### Resultado

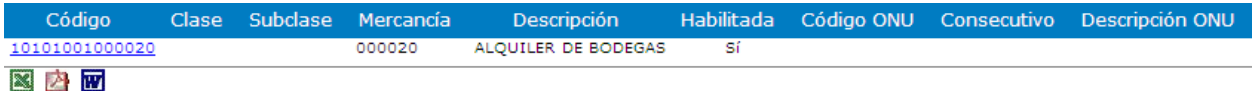